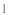

# ElegantNoteïijŽäÿÄäÿłäijŸç¿ŐçŽĎ Ŀ⁄TEX çňŤèőřæĺąæİ£

çŐŃåďľäźŘ åŇŮäžňéĆőçŤţåďǧåŋę

Version: 1.0 Update: October 18, 2021

## 1 ElegantNote Instructions

The brand new ElegantNote is redesigned on the basis of LaTeX article, a more elegant note template! You can use either pdfLaTeX or XaLaTeX to compile. It is recommended that pdfLaTeX be used for notes in English while XaLaTeX be used for notes in Chinese.

The new template has the following features:

- two modes: good for eye mode (geye) and hazy mode;
- different devices: Pad (default), Screen(beamer size), Kindle, PC (double-page) and normal (A4);

<sup>&</sup>lt;sup>1</sup>The test environment is Win10 + T<sub>E</sub>X Live 2019.

- 5 color themes: blue (default), green, cyan, sakura and black;
- languages support: Chinese (default), English;
- support pdfL<sup>A</sup>T<sub>E</sub>X and X<sub>A</sub>L<sup>A</sup>T<sub>E</sub>X;
- prettier captions, list environments, and unified fonts;
- custmized global font size: 8pt, 9pt, 10pt, 11pt, 12pt, 14pt, 17pt and 20pt;
- support for math font options for newtx and mtpro2;
- with the option of bibstyle (default: apalike) for changing style of bibliography;
- change the citation style with cite option: authoryear, numbers and super.

This update is to resolve TeX Live 2020 compilation errors caused by gbt7714 compatibility issues.

## 1.1 Optional Modes

This template provides optional modes: good for eye mode (geye) and hazy mode, while the paper color is green for the former and light blue for the latter. you can use the following code to activate the desired mode:

```
\documentclass[geye]{elegantnote} % or
\documentclass[mode=geye]{elegantnote}
\documentclass[hazy]{elegantnote} % or
\documentclass[mode=hazy]{elegantnote}
```

**Remark** If you are expected to customize background, use:

```
\definecolor{geyecolor}{RGB}{199,237,204}
\pagecolor{geyecolor}
```

### **1.2** Device Options

To make the notes more comfortable to read, we designed four output options (of different sizes) that correspond to different reading devices: Pad (default), Kindle, PC and A4paper.

New: For the convenience of notes presentation, version 2.20 offers a new option for device, i.e. device=screen, which is similar to the size of MS Powerpoint with ratio aspect of 4:3 (2019/12/06).

The options of output for different devices are

**Note** You can also select the device by using a direct assignment method, such as:

```
\documentclass[pad]{elegantnote}
\documentclass[kindle]{elegantnote}
\documentclass[pc]{elegantnote}
\documentclass[normal]{elegantnote}
\documentclass[screen]{elegantnote}
```

**Note** To get a normal A4paper size PDF, please select device=normal.

#### 1.3 Math Fonts

This template defines a new option (math), with three options:

- 1. math=cm (default), use LaTeX default math font (recommended).
- 2. math=newtx, use newtxmath math font (may bring about bugs).
- 3. math=mtpro2, use mtpro2 package to set math font.

#### 1.4 Color Themes<sup>2</sup>

This template contains 5 color themes, green, cyan, blue(default), sakura and black. If you don't need color, you can choose black theme. The color theme is enabled in the same way as before:

```
\documentclass[green]{elegantnote}
\documentclass[color=green]{elegantnote}
....
\documentclass[black]{elegantnote}
\documentclass[color=black]{elegantnote}
```

## 1.5 Languages

This template contains two sets of language environments, changing the language environment will change the title of table/figure (figure, table), article

<sup>&</sup>lt;sup>2</sup>Test for chapter footnote.

structure words (such as the table of contents, references, etc.), and the environment Introductory words (such as Theorem, Lemma, etc.). The different language modes are enabled as follows:

```
\documentclass[cn]{elegantnote}
\documentclass[lang=cn]{elegantnote}
\documentclass[en]{elegantnote}
\documentclass[lang=en]{elegantnote}
```

**Note** Chinese characters are allowed in Chinese mode only. To type in Chinese characters in English mode, please include ctex<sup>3</sup> or xeCJK package.

#### 1.6 Theorem Class Environments

This template used the amsthm to create theorems, there are 4 types of theorem environments

- Theorem-Class: theorem, lemma, proposition, corollary;
- Definition-Class: definition, conjecture, example;
- Remark-Class: remark, note, case;
- Proof-Class: proof.

**Remark** With the option lang=cn, the introductory words of the theorem class environments will be changed to Chinese.

<sup>&</sup>lt;sup>3</sup>Please use scheme=plain to retain headlines in English.

# **2** Writing Sample

We will define the integral of a measurable function in three steps. First, we define the integral of a nonnegative simple function. Let E be the measurable set in  $\mathbb{R}^N$ .

**Definition 2.1 (Left Coset)** Let H be a subgroup of a group G. A left coset of H in G is a subset of G that is of the form xH, where  $x \in G$  and  $xH = \{xh : h \in H\}$ . Similarly a right coset of H in G is a subset of G that is of the form Hx, where  $Hx = \{hx : h \in H\}$ 

Note that a subgroup H of a group G is itself a left coset of H in G.

**Lemma 2.1** (Size Of Left Coset) Let H be a finite subgroup of a group G. Then each left coset of H in G has the same number of elements as H.

**Theorem 2.2 (Lagrange's Theorem)** Let G be a finite group, and let H be a subgroup of G. Then the order of H divides the order of G.

**Proof.** Let z be some element of  $xH\cap yH$ . Then z=xa for some  $a\in H$ , and z=yb for some  $b\in H$ . If h is any element of H then  $ah\in H$  and  $a^{-1}h\in H$ , since H is a subgroup of G. But zh=x(ah) and  $xh=z(a^{-1}h)$  for all  $h\in H$ . Therefore  $zH\subset xH$  and  $xH\subset zH$ , and thus xH=zH. Similarly yH=zH, and thus xH=yH, as required.

Regression analysis is a powerful statistical method that allows you to examine the relationship between two or more variables of interest. While there are many types of regression analysis, at their core they all examine the influence of one or more independent variables on a dependent variable. The process of performing a

Figure 1: Matplotlib: Scatter Plot Example

regression allows you to confidently determine which factors matter most, which factors can be ignored, and how these factors influence each other.

Let's continue using our application training example. In this case, we'd want to measure the historical levels of satisfaction with the events from the past three years or so, as well as any information possible in regards to the independent variables.

Table 1: Auto MPG and Price

|          | (1)        | (2)     |
|----------|------------|---------|
| mpg      | -238.90*** | -49.51  |
|          | (53.08)    | (86.16) |
| weight   |            | 1.75*** |
|          |            | (0.641) |
| constant | 11,253***  | 1,946   |
|          | (1,171)    | (3,597) |
| obs      | 74         | 74      |
| $R^2$    | 0.220      | 0.293   |
|          |            |         |

Standard errors in parentheses

- Routing and resource discovery;
  - Language Models
  - Vector Space Models
- Resilient and scalable computer networks;
- Distributed storage and search.

<sup>\*\*\*</sup> p<0.01, \*\* p<0.05, \* p<0.1

# **3 Recruit Support Members**

Recruit support members for ElegantLaTeX to translate template official guide, maintain wiki entries, update Wechat articles. No deadline for this recruitment.

So far, ElegantLATEX has four support members:

- OG Translator: YPY;
- Wiki Maintainer: Ingo Zinngo, Xiaohao890809;
- QQ Group Manager: Sikouhjw.

Thank them all!!!

## 4 Acknowledgement

The number of stars on GitHub for ElegantPaper reached 176 on April 12, 2020 at the release of ElegantNote v2.20. Thank ChinaTeX and LaTeX studio for their promotion.

If you like our templates, star on GitHub.

## 5 Donation

To express your love for our templates and/or our developers, please do not hesitate to tip us.

The explanation right of the tip usage belongs to ElegantI/TEX with no

Figure 2: Twinkle, Twinkle, Little Star

**supervision. Feel free to tip us.** Those who donate more than 10 RMB will be recorded in the donation list and will receive a donation certificate. Thank all the tippers!

**Table 2:** Donation List

| Tipper          | Amount    | Date       | Channel | Tipper           | Amount    | Date       | Channel |
|-----------------|-----------|------------|---------|------------------|-----------|------------|---------|
| Lerh            | 10 RMB    | 2019/05/15 | Wechat  | yueguodipingxian | 10 RMB    | 2019/05/15 | Wechat  |
| yinsang         | 20 RMB    | 2019/05/27 | Wechat  | *kong            | 10 RMB    | 2019/05/30 | Wechat  |
| latexstudio.net | 666 RMB   | 2019/06/05 | Alipay  | A*n              | 40 RMB    | 2019/06/15 | Wechat  |
| * xia           | 22 RMB    | 2019/06/15 | Wechat  | * qian           | 21 RMB    | 2019/06/15 | Wechat  |
| Cassis          | 11 RMB    | 2019/06/30 | Wechat  | * jun            | 10 RMB    | 2019/07/23 | Wechat  |
| P*u             | 50 RMB    | 2019/07/30 | Wechat  | * meng           | 19 RMB    | 2019/08/28 | Wechat  |
| Qu Doudou       | 10 RMB    | 2019/08/28 | Wechat  | Li Bo            | 100 RMB   | 2019/10/06 | Wechat  |
| Njustsll        | 10 RMB    | 2019/10/11 | Wechat  | Liu Zhikuo       | 99.99 RMB | 2019/10/15 | Alipay  |
| * tao           | 16 RMB    | 2019/10/17 | Wechat  | Chini            | 12 RMB    | 2019/10/17 | Alipay  |
| yuanfengjing    | 10 RMB    | 2019/10/28 | Wechat  | Guo Deliang      | 88 RMB    | 2019/11/03 | Wechat  |
| ziqiangbuxi     | 20 RMB    | 2019/11/04 | Alipay  | dushuzhichong    | 20 RMB    | 2019/11/18 | Wechat  |
| * deng          | 10 RMB    | 2019/11/18 | Wechat  | * zhe            | 20 RMB    | 2019/11/18 | Wechat  |
| anonymous       | 10 RMB    | 2019/11/24 | Wechat  | Jiye Qian        | 66 RMB    | 2019/12/04 | Wechat  |
| * yang          | 20 RMB    | 2019/12/05 | Wechat  | Catcher          | 11 RMB    | 2019/12/08 | Alipay  |
| xierbotementu   | 10 RMB    | 2019/12/09 | Alipay  | * wei            | 10 RMB    | 2019/12/09 | Wechat  |
| Simon           | 20 RMB    | 2019/12/11 | Alipay  | liushangqianyi   | 66.60 RMB | 2019/12/18 | Alipay  |
| yu              | 10 RMB    | 2019/12/20 | Alipay  | *chen            | 15 RMB    | 2019/12/20 | Wechat  |
| suifeng         | 20 RMB    | 2019/12/27 | Alipay  | Ws               | 23.30 RMB | 2019/12/28 | Wechat  |
| chuba           | 100 RMB   | 2020/01/02 | Alipay  | p*e              | 20 RMB    | 2020/01/03 | Wechat  |
| Shunmx          | 100 RMB   | 2020/01/03 | Wechat  | hj               | 10 RMB    | 2020/01/03 | Wechat  |
| F*5             | 10 RMB    | 2020/01/03 | Wechat  | S*m              | 20.20 RMB | 2020/01/03 | Wechat  |
| erdaiqingzhi    | 13 RMB    | 2020/01/14 | Alipay  | *?               | 66 RMB    | 2020/01/15 | Wechat  |
| Mr. Xiong       | 20 RMB    | 2020/01/17 | Wechat  | *bo              | 15 RMB    | 2020/01/18 | Wechat  |
| *Zhe            | 10 RMB    | 2020/02/02 | Wechat  | Jackie           | 88.80 RMB | 2020/02/09 | Wechat  |
| Henry_Sun       | 50 RMB    | 2020/02/14 | Alipay  | * Qiao           | 50 RMB    | 2020/02/21 | Wechat  |
| YunLian         | 10 RMB    | 2020/03/02 | Alipay  | S*y              | 10 RMB    | 2020/03/15 | Wechat  |
| * Ge            | 66.66 RMB | 2020/03/17 | Wechat  | K*e              | 30 RMB    | 2020/03/30 | Wechat  |
| * Yang          | 20 RMB    | 2020/04/02 | Wechat  | Shi*n            | 30 RMB    | 2020/04/11 | Wechat  |

# 6 FAQ

- 1). How to remove the information of version? Please comment \version{x . xx}.
- 2). How to remove the information of date? Please type in \date{}.
- 3). How to add several authors?

Use \and in \author and use \\ to start a new line.

\author{author 1\\ org. 1 \and author 2 \\ org. 2 }